**[王涛](https://zhiliao.h3c.com/User/other/0)1** 2007-10-13 发表

CAMS Linux版本的冷备方案中数据库自动同步功能的配置 一、 组网需求: 组网符合CAMS冷备方案的模型。主备CAMS服务器路由可达,数据库同步时使用的F TP相关端口开放。 二、 组网图: primary secondary CAMS版本:2.10-R0208P07 操作系统: Linux ES 3.0, 内核版本2.4.21-27 主CAMS服务器每天自动对数据库做全备,并将备份文件通过FTP传送给备CAMS服务 器。同时备机收到数据库的备份文件后则执行数据库还原,实现主备CAMS服务器的 数据同步。 当主CAMS服务器出现故障,缺省情况下已在线的用户经过一段时间后会下线。用户 下线之后只需手动再次发起认证,则会认证到备CAMS服务器上。 三、 配置步骤: 适用设备和版本:CAMS 2.10-R0208P06及以后的所有Linux版本。 **1. 配置备CAMS服务器** 1.1 配置FTP Server所使用的登陆用户 本文以Linux操作系统自带的VSFtp为例,介绍备CAMS服务器上搭建FTP 服务器的基 本步骤。VSFtp中使用的FTP用户即操作系统本身的用户。首先创建一个普通用户作 为FTP登陆用户。 创建一个用户名为cams的操作系统用户 useradd cams 为cams的用户创建密码 passwd cams |<br>|root@Training03 cams]# useradd cams<br>|root@Training03 cams]# passwd cams hanging password for user cams. New password:<br>BAD PASSWORD: it is too short Retype new password: passwd: all authentication tokens updated successfully.  $[root@Training03 \text{ cans}]$ #  $\blacksquare$ 1.2 修改VSFtp的主配置文件 进入目录/etc/vsftpd, 用vi编辑器打开文件vsftpd.conf [root@Training03 root]# cd /etc/vsftpd [root@Training03 vsftpd]# vi vsftpd.conf 将配置文件中的"anonymous\_enable=YES"修改为"anonymous\_enable=NO", 取消匿 名用户的登陆权限 ionymous enable=NO 将配置文件中的"chroot\_list\_enable=YES"和"chroot\_list\_file=/etc/vsftpd.chroot\_list"前 面的注释符"#"去掉,限制FTP用户登陆后不能切换到FTP主目录以外的目录去 hroot\_list\_enable=YES hroot\_list\_file=/etc/vsftpd.chroot\_list 1.3 配置用户cams登陆FTP后不允许切换到上层目录

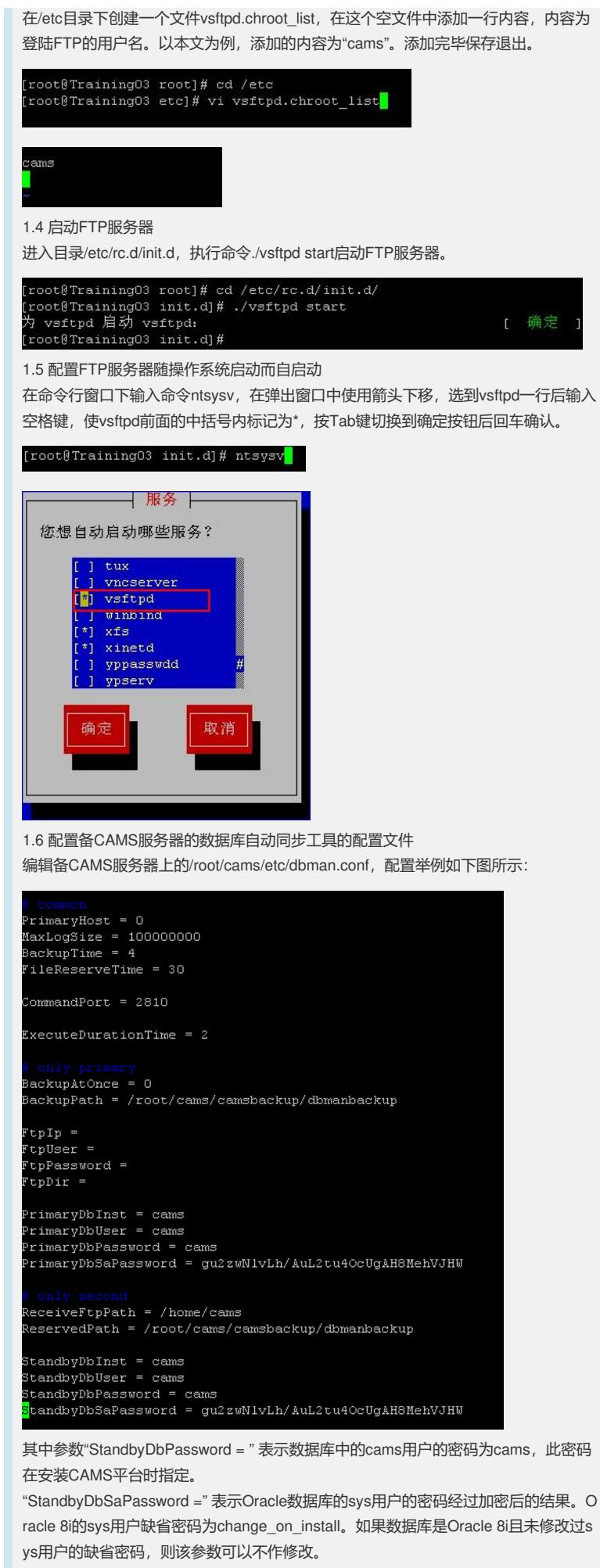

但如果数据库使用的是Oracle 9i, 则sys用户的缺省密码是sys, 与配置文件中的参数 缺省值不符,必须修改。方法如下:

进入目录/root/cams/bin,执行命令:

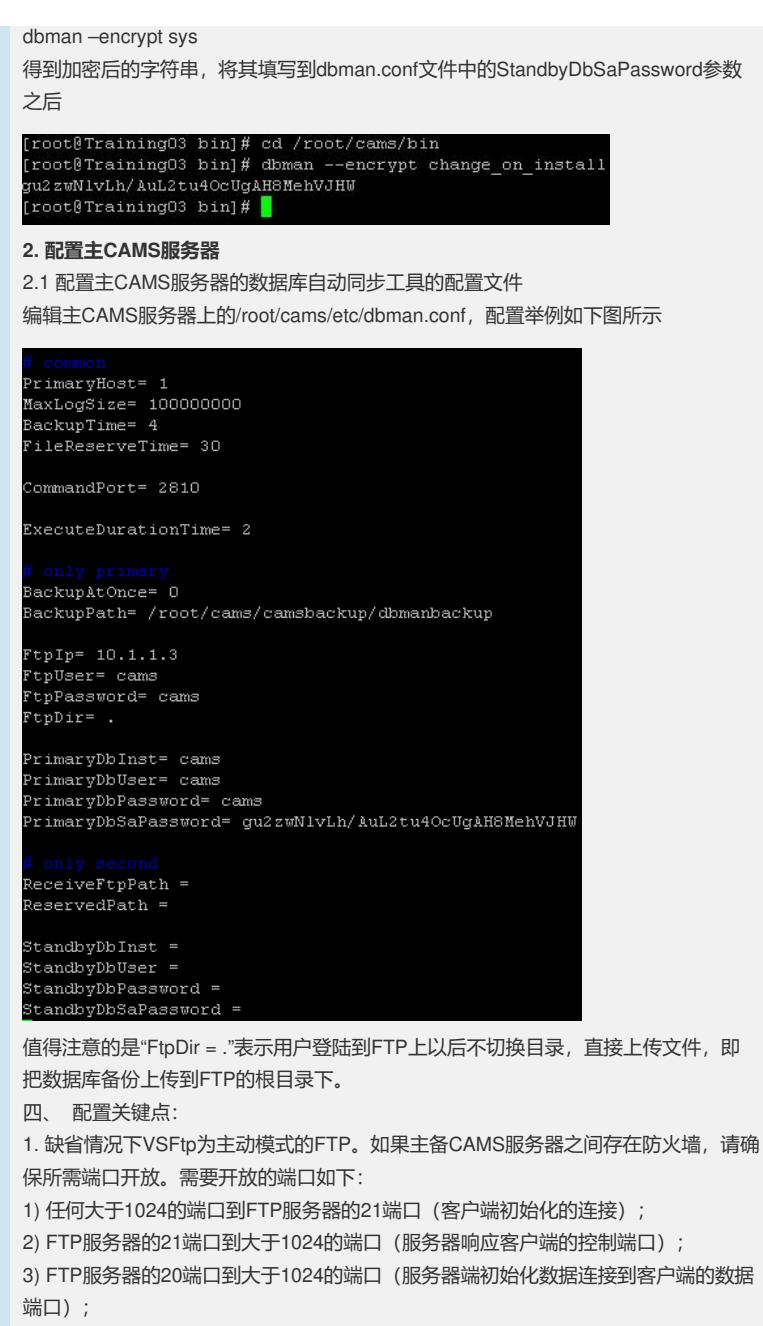

4) 大于1024端口到FTP服务器的20端口(客户端发送ACK响应到服务器的数据端口)

 $\overline{a}$